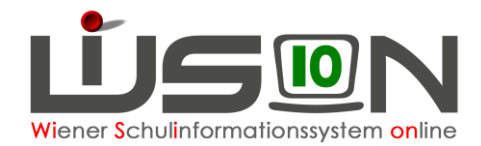

# **Erfassen von Frühgeburten**

# **Zielgruppe:**

Schulleiter/innen

# **Aus dem Schulpflichtgesetz:**

Beginn der allgemeinen Schulpflicht

§ 2. (1) Die allgemeine Schulpflicht beginnt mit dem auf die Vollendung des sechsten Lebensjahres folgenden 1. September.

(2) Wenn die Geburt des Kindes vor dem gemäß dem Mutter-Kind-Pass als Tag der Geburt festgestellten Tag erfolgte, dann tritt für die Bestimmung des Beginns der allgemeinen Schulpflicht auf Wunsch der Erziehungsberechtigten dieser Tag an die Stelle des Tages der Geburt. Ein derartiger Wunsch ist im Zuge der Schülereinschreibung (§ 6 Abs. 1) unter gleichzeitiger Vorlage des Mutter-Kind-Passes vorzubringen. Der Schulleiter oder die Schulleiterin hat den sich daraus ergebenden Beginn der allgemeinen Schulpflicht den Erziehungsberechtigten schriftlich zu bestätigen und die zuständige Bildungsdirektion hievon zu verständigen.

### **Arbeit in WiSion® im Rahmen der Schülereinschreibung**

Liegt die Geburt eines Kindes vor dem gemäß dem Mutter-Kind-Pass als Tag der Geburt festgestellten Tag, dann wird dieser Tag in WiSion® im Datenfeld "**Errechneter Geburtstermin**" erfasst. Das in diesem Datenfeld gespeicherte Datum wird für die Berechnung des Beginns der Schulpflicht herangezogen.

- Die Erfassung erfolgt nur auf Antrag de/s/r Erziehungsberechtigten im Zuge der Schülereinschreibung.
- Die Schulleitung hat das Datenfeld "**Errechneter Geburtstermin**" lediglich bei jenen Datensätzen zu erfassen, bei denen das Datum eine Auswirkung auf den Beginn der Schulpflicht hat UND wenn das auch in Anspruch genommen wird.

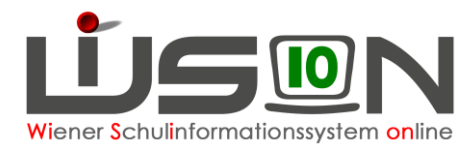

### **Erfassung der Anmeldedaten/Schülereinschreibung**

- 1. Wechsel ins Planungsjahr → Menüpunkt Einschreibung/Zuteilung → Untermenüpunkt Einschreibung 0./1.SSt. → Untermenüpunkt: **Schülerin suchen** → Anmelden des Schülerdatensatzes
- 2. Öffnen des Anmeldedatensatzes, Erfassung der Anmeldedaten.

Der Datensatz wird als "nicht schulreif" erfasst.

Im Datenfeld .**Errechneter Geburtstermin**" wird das Datum des Geburtstermins laut Mutter-Kind-Pass eingetragen. Dadurch ändert sich das Datum im Datenfeld "Beginn der Schulpflicht"

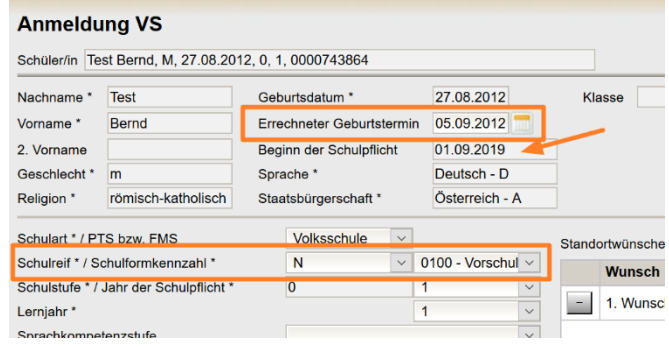

auf den 1.9. des übernächsten Schuljahres.

Wenn bereits Folgewunschschulen erfasst sein sollten, sind diese zu entfernen. Es darf nur die Anmeldeschule in der Liste der Standortwünsche aufscheinen.

Den Anmeldedatensatz über die Schaltfläche **Zurück** schließen.

- 3. Nach einem Informationsgespräch mit den Eltern im Menüpunkt Einschreibung/Zuteilung Untermenüpunkt Einschreibung 0./1.SSt. den Datensatz markieren und die Drucksorte **Berechnung des Beginns der Schulpflicht laut Mutter-Kind-Pass** ausdrucken.
	- Hinweis: Die Drucksorte besteht aus sechs Seiten, von denen drei (die jeweiligen "Rückseiten") leer sind.
	- Hinweis: Die Bestätigung über den Beginn der allgemeinen Schulpflicht ist den Eltern mitzugeben – Kopie für IK anfertigen.

Die Kopie und die anderen beiden Blätter sind am Dienstweg an die IK zu übermitteln.

4. Ein allfällig erfasster "Errechneter Geburtstermin" scheint auf der Registerkarte "*GD*" eines Schülerdatensatzes unterhalb des Datenfeldes "Geburtsdatum\*" auf:

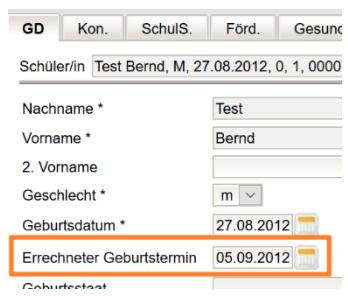

5. Abschließend wird die Anmeldung des Datensatzes zurückgenommen.

#### **Anmeldung zum Schulbesuch im darauf folgenden Schuljahr**

Im Zuge der Schülereinschreibung im darauf folgenden Schuljahr wird der Datensatz angemeldet und die Schulreife korrekt erfasst.

Allenfalls bereits schon erfasste Einschreibedaten (z.B. voraussichtlich GTB, Warteliste) sind zu kontrollieren/korrigieren.